# 對控制檯連線進行故障排除並應用正確的終端模 擬器設定

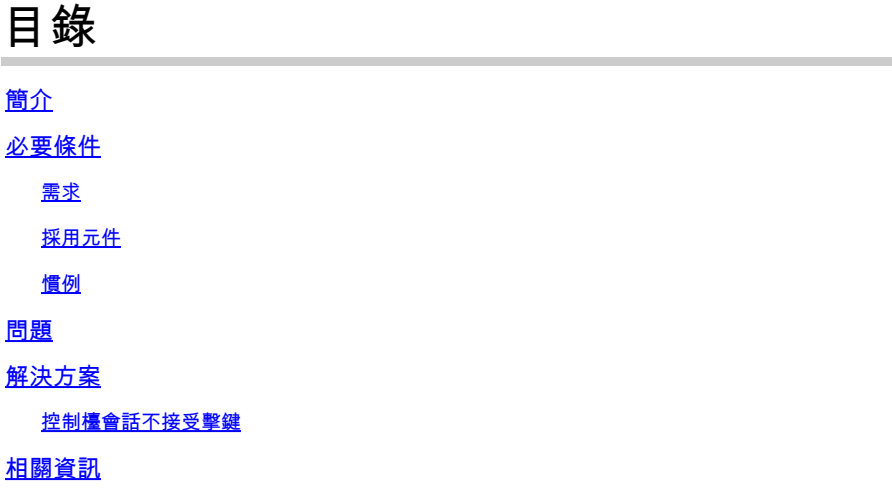

# 簡介

本檔案介紹將PC連線到路由器控制檯埠並通過命令列介面(CLI)進行訪問時要應用的正確設定。

## 必要條件

### 需求

本文件沒有特定需求。

採用元件

本文件所述內容不限於特定軟體和硬體版本。

本文中的資訊是根據特定實驗室環境內的裝置所建立。文中使用到的所有裝置皆從已清除(預設 )的組態來啟動。如果您的網路運作中,請確保您瞭解任何指令可能造成的影響。

### 慣例

如需文件慣例的詳細資訊,請參閱思科技術提示慣例。

### 問題

當控制檯電纜從PC COM串列埠或從USB到串列介面卡連線到路由器控制檯埠時,終端模擬器上不 會出現路由器提示。可以觀察到的另一個症狀是Terminal Emulator軟體中出現垃圾字元,並且路由 器不再接受擊鍵。路由器似乎已崩潰或者沒有響應。

# 解決方案

需要正確設定Terminal Emulator軟體中的設定;否則,螢幕上將顯示無法識別的字元。設定連線時 ,請使用以下設定:

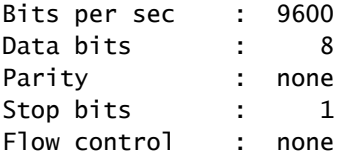

#### 以下範例顯示如何在具有超級終端機的基於Windows的PC上設定這些設定:

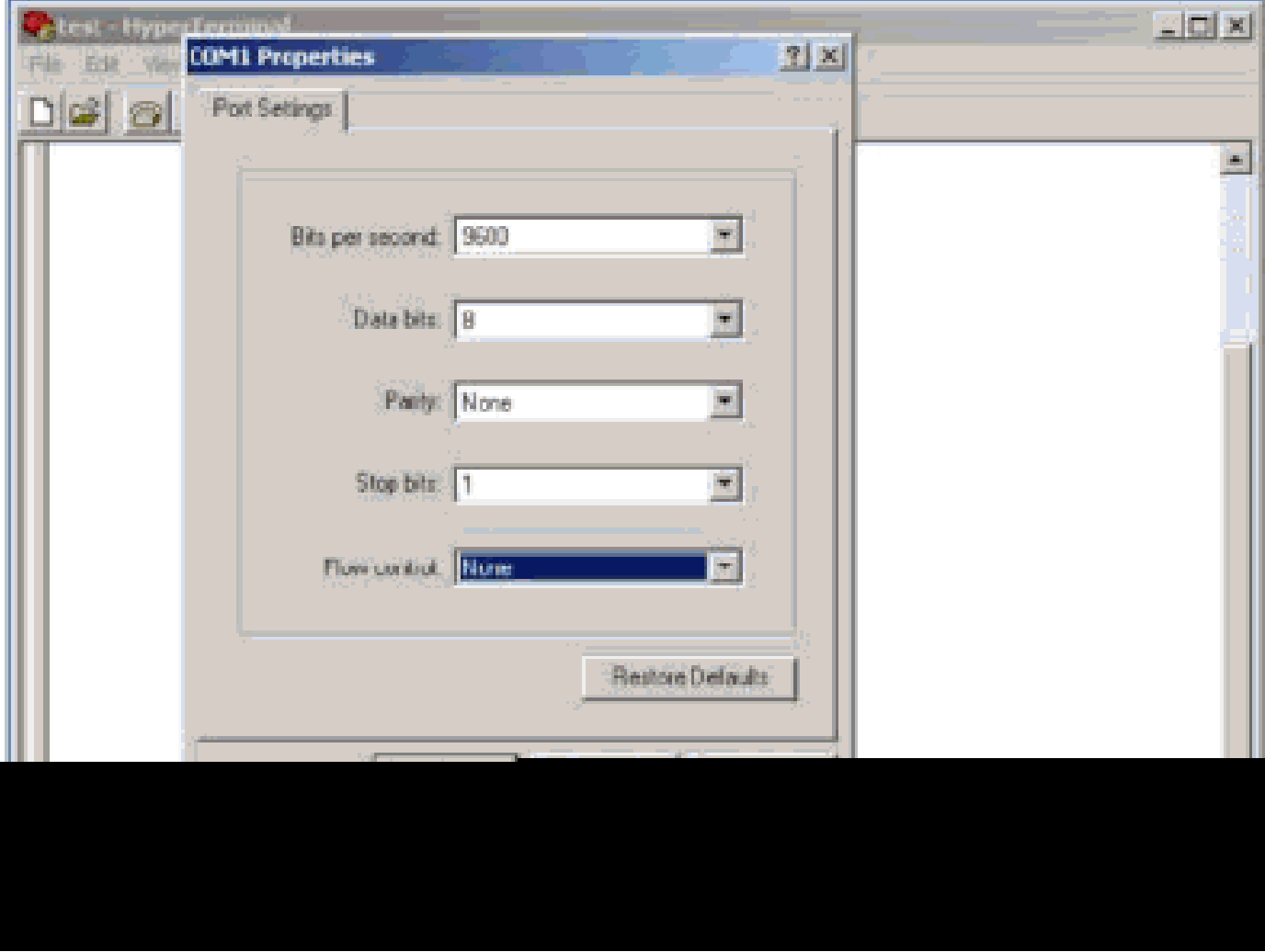

以下示例說明如何在PuTTY終端模擬器上配置這些設定:

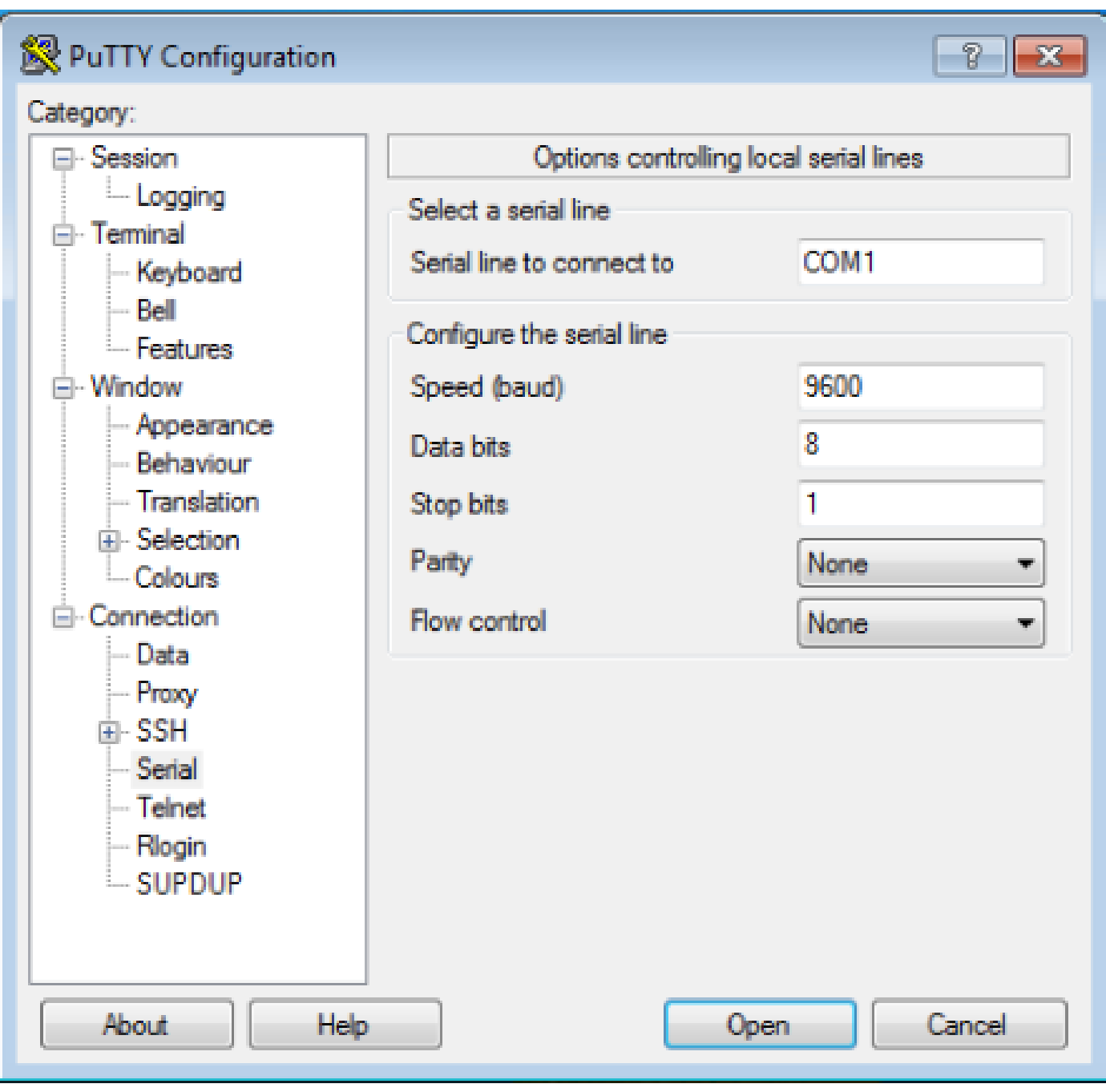

 $\blacklozen$ 注意:如果使用USB到串列介面卡建立到路由器的連線,請記得驗證為USB介面卡提供了哪 個COM埠,並在終端模擬器設定下選擇適當的COM編號。

如果沒有這些設定,路由器通常可以顯示輸出,但不接受任何擊鍵。因此,路由器看起來好像已掛 起或已崩潰。如果設定正確,您可以使用不同的終端模擬器來配置和監控路由器,選擇的軟體取決 於用於連線的PC或筆記型電腦。

 $\blacklozen$ 註:在某些路由器上,配置暫存器的控制檯速度已更改,並且9600的每秒位速度無法正常工 作。然而、這種情況並不常見。有效速度(9600bps除外)包括1200、2400和4800 bps。在 某些平台上,尤其是3600系列路由器,支援19200、38400、57600和115200 bps。如果無法 使用本文檔中描述的設定進行連線,請嘗試這些設定。

### 控制檯會話不接受擊鍵

出現此問題可能是由於以下任何原因所致:

- 波特率與位每秒值的差異
- 控制檯電纜故障
- 鍵盤上啟用了Scroll Lock選項(確保鍵盤上的Scroll Lock鍵已禁用)

# 相關資訊

- [排除路由器掛起故障](/content/en/us/support/docs/routers/7500-series-routers/15105-why-hang.html?referring_site=bodynav)
- [設定路由器的 Telnet、主控台和 AUX 連接埠密碼](https://www.cisco.com/c/zh_tw/support/docs/ios-nx-os-software/ios-software-releases-110/45843-configpasswords.html)
- [使用300和500系列託管交換機上的控制檯連線通過PuTTY訪問CLI](https://www.cisco.com/c/zh_tw/support/docs/smb/switches/cisco-small-business-300-series-managed-switches/smb4984-access-the-cli-via-putty-using-a-console-connection-on-300-a.html)
- [技術支援頁面](https://www.cisco.com/c/zh_tw/tech/index.html?referring_site=bodynav)
- [思科技術支援與下載](https://www.cisco.com/c/zh_tw/support/index.html?referring_site=bodynav)

#### 關於此翻譯

思科已使用電腦和人工技術翻譯本文件,讓全世界的使用者能夠以自己的語言理解支援內容。請注 意,即使是最佳機器翻譯,也不如專業譯者翻譯的內容準確。Cisco Systems, Inc. 對這些翻譯的準 確度概不負責,並建議一律查看原始英文文件(提供連結)。